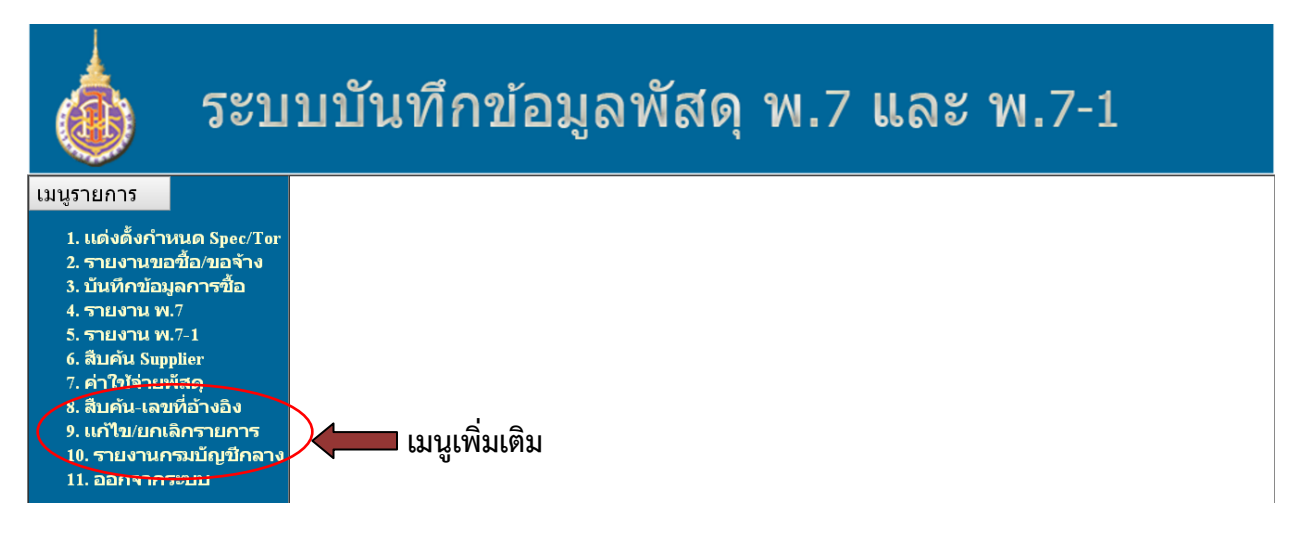

ี ๑. เมนูรายการที่ ๘ "**สืบค้น-เลขที่อ้างอิง**" เป็นเมนูที่ใช้สำหรับการสืบค้นเลขที่อ้างอิงที่ได้มีการบันทึกไว้แล้วแต่ ผู้ใช้งานไม่ได้จดเลขที่อ้างอิงที่จะนำมาบันทึกใน แบบ พ.๗ หรือ พ.๗-๑

๑.๑) ผู้ใช้งานกดเลือก ๘. "**สืบค้น-เลขที่อ้างอิง**" ดังภาพ

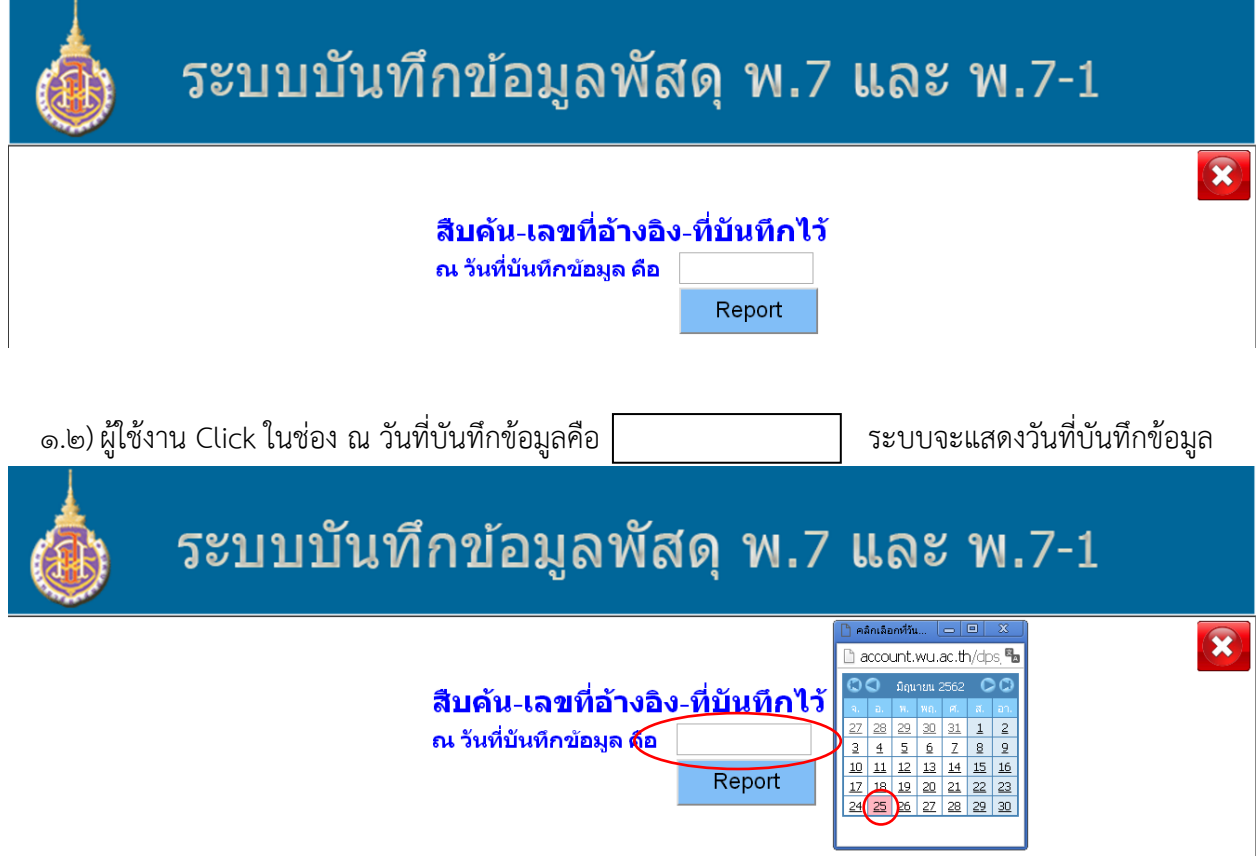

1.3)ผู้ใช้งานเลือกวันที่บันทึกข้อมูล และ Click Report

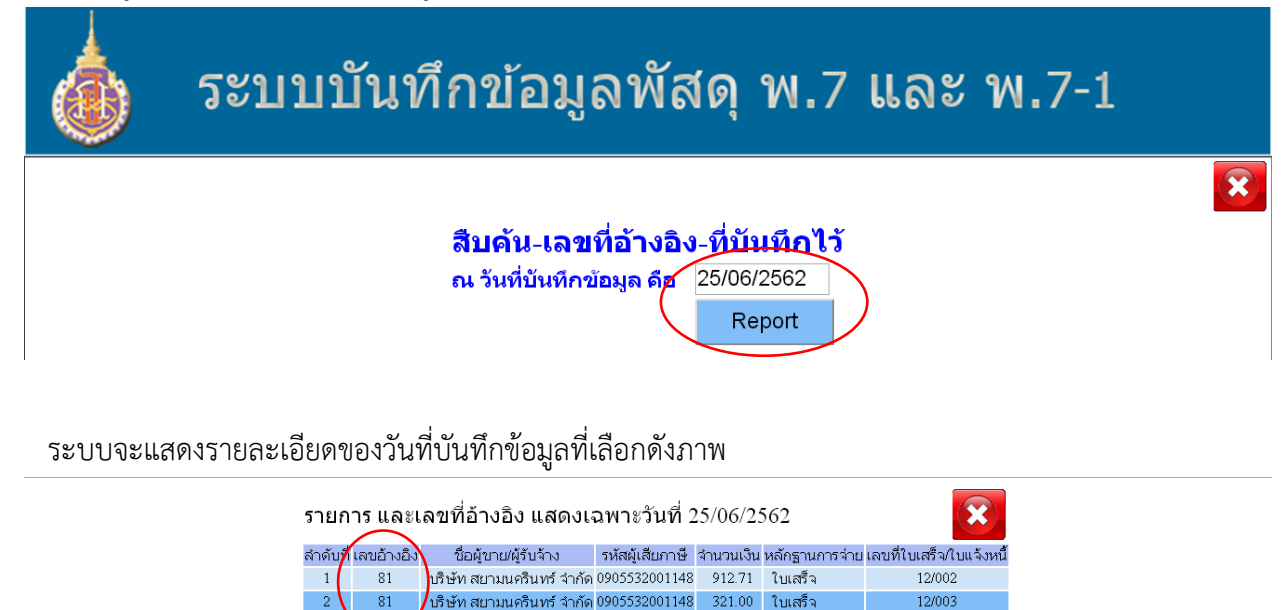

๑.๔) ผู้ใช้งานนำเลขที่อ้างอิง "๘๑" บันทึกในแบบบันทึกใน แบบ พ.๗ เมนูรายการที่ ๔ หรือ พ.๗-๑ เมนู รายการที่ ๕

รวมทั้งหมด |

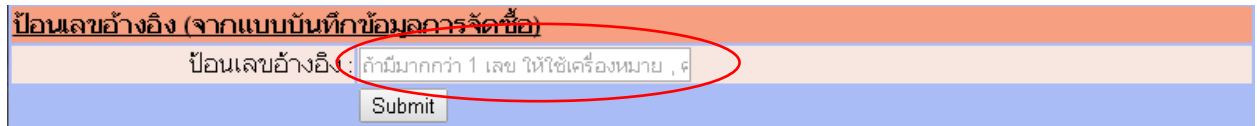

๒. เมนูรายการที่ ๙ "**แก้ไข/ยกเลิกรายการ**" เป็นเมนูที่ใช้สำหรับการแก้ไขข้อมูลที่มีการบันทึกไว้แล้วหรือ ต้องการยกเลิกแล้วแต่กรณี

2.1) ผู้ใช้งานกดเลือก 9 "แก้ไข/ยกเลิกรายการ" ดังภาพ

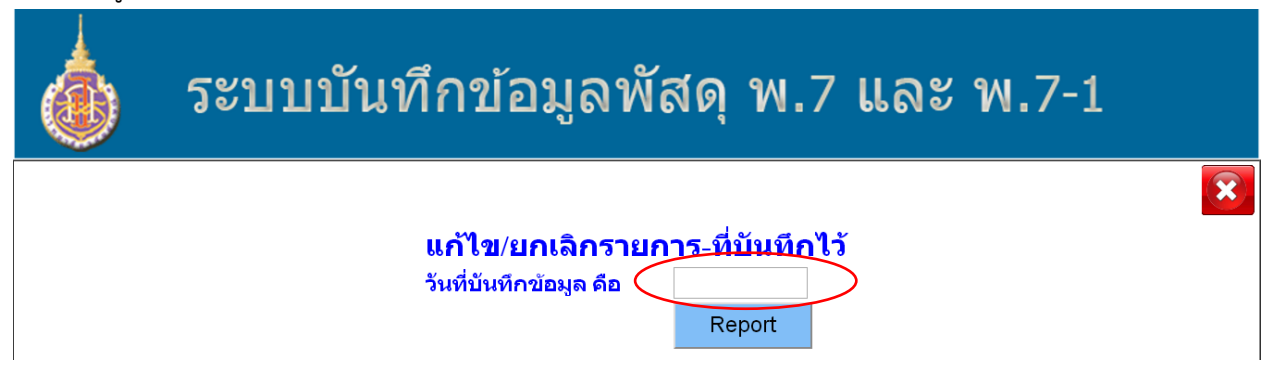

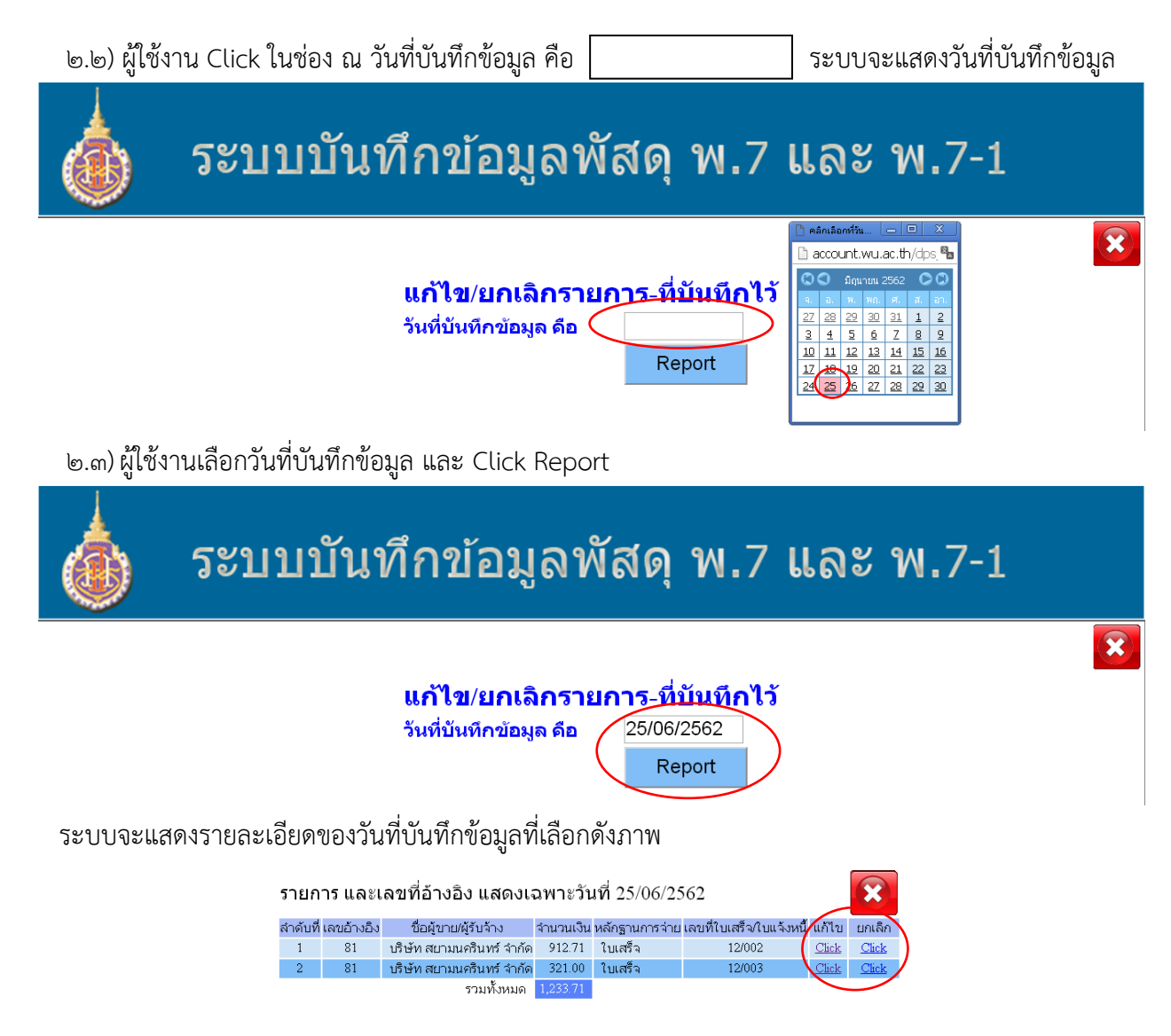

2.4)ผู้ใช้งาน Click "แก้ไข" หรือ "ยกเลิก" แล้วแต่กรณี

ี ๓. เมนูรายการที่ ๑๐ "**รายงานกรมบัญชีกลาง**" เป็นเมนูสำหรับส่วนพัสดุตรวจสอบข้อมูลและจัดรูปแบบ ้ รายงานตามที่กรมบัญชีกลางกำหนด